## Progress Estimate – Use of Miscellaneous Adjustments

Balance to Finish column in a progress estimate may not equal zero while the item quantity is fully paid to 100 percent. This is usually caused by a change order rounding difference and is to be resolved by using Miscellaneous Adjustments field in the Semi-Final or Final estimate.

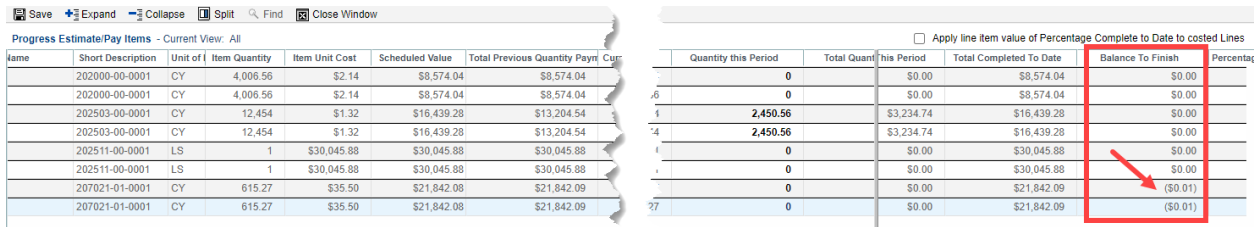

After accepting the task, expand Pay Estimate upper form. Select *Adjust Balance to Current Payment Due?* field to Yes to enable editing of *Miscellaneous Adjustments*. Enter the amount to be adjusted/reconciled and watch how *Current Payment Due* has changed from *Amount* above.

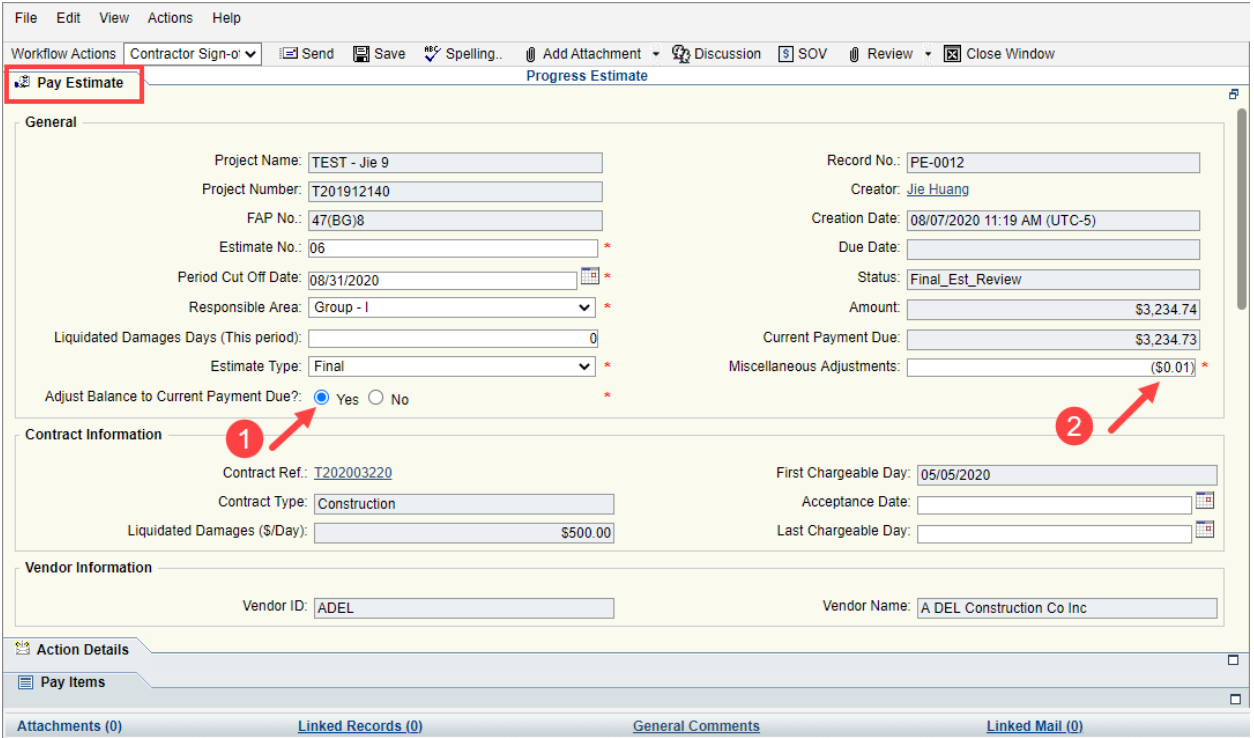

Note: Miscellaneous Adjustments is only available in the Final Estimator Review and Estimator Revision steps of the estimate process AND when *Estimate Type* is set to Semi-Final or Final at the create of the estimate.

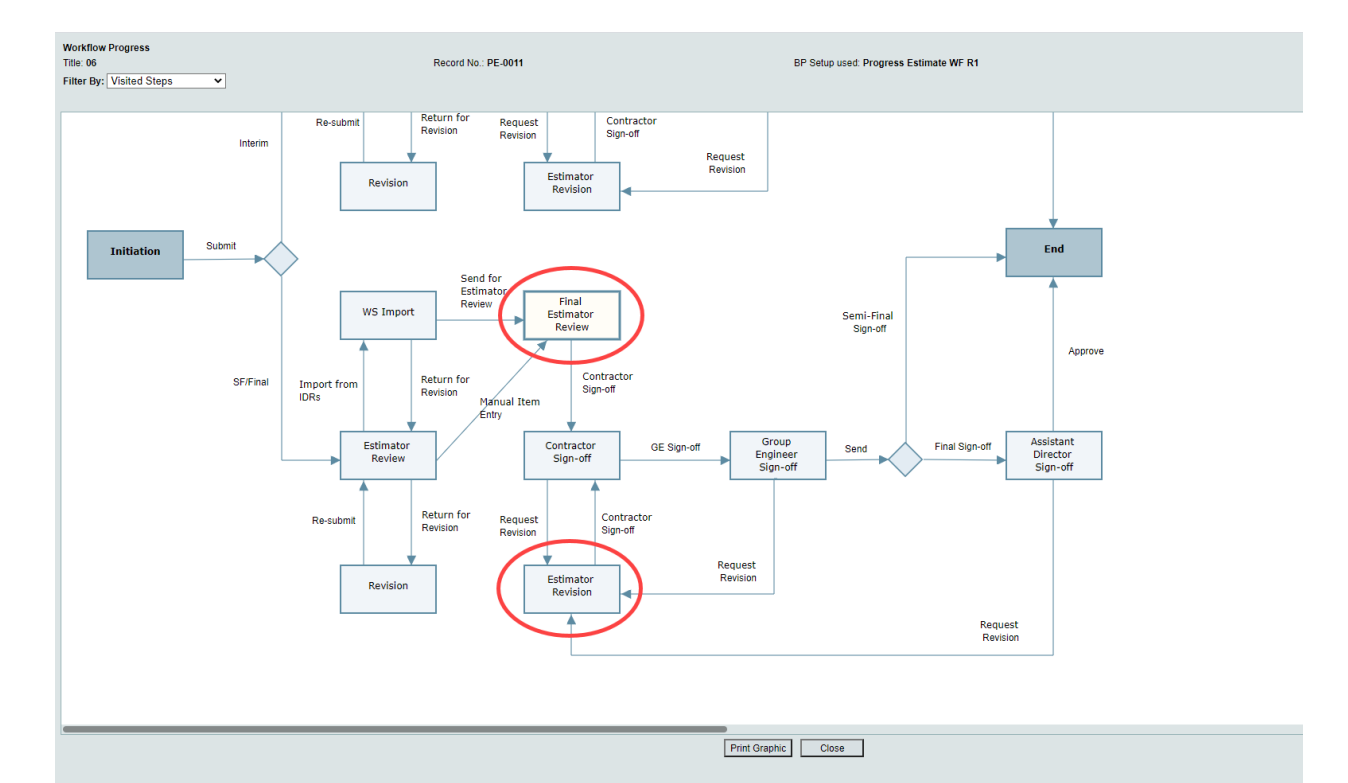

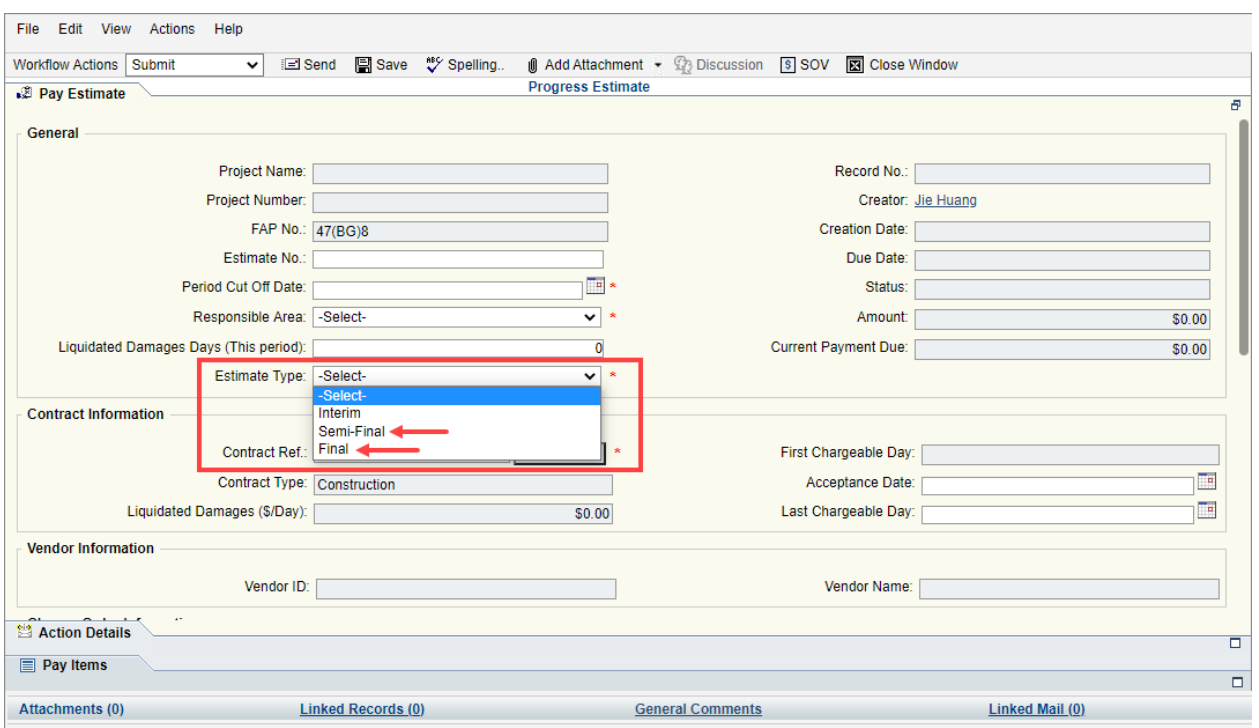